## JABRA DIAL™ 520 OC

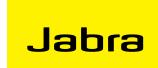

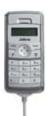

## FREQUENTLY ASKED QUESTIONS

- WHAT SHOULD I DO IF THE JABRA DIAL 520 OC DOES NOT WORK THE FIRST TIME I USE IT?
- A If the Jabra DIAL 520 OC does not work immediately upon first plug-in, simply unplug and reconnect.
- Q HOW DO I ADJUST VOLUME VIA WINDOWS ON THE COMPUTER?
- A The volume control is local to the USB phone and cannot be controlled via the PC.

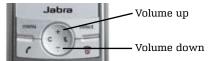

- WHY DO I HEAR SYSTEM-GENERATED SOUNDS IN MY JABRA DIAL 520 OC?
- A Upon connection, the USB phone will automatically become the default audio device in Windows XP and this status will carry any system-generated sound into the device.
- WHY DOES THE MENU OPTION ONLY CONTAIN THE MUTE FUNCTIONALITY?
- A Further functionalities will be offered free of charge to users of the Jabra DIAL 520 OC, and these will be placed in the menu option via downloads on www.jabra.com.
- **O HOW DO I USE THE ESCAPE FUNCTIONALITY?**
- A Use the 'call' button and then the 'end call' button as escape function:

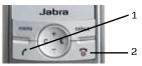

- WHAT SHOULD I DO IF THE DISPLAY ON JABRA DIAL 520 OC IS NOT CLEARED, I.E., NUMBERS DIALED REMAIN IN THE DISLAY?
- $\mbox{$\mbox{$\mbox{$\wedge$}}$ For Microsoft Office Communicator $\mbox{$\bf R2$ users:} }$ 
  - To clear dialed numbers, press the 'C' button to delete them one by one
  - Dial the correct numbers, then press the 'call' button

## For Microsoft Office Communicator R1 users:

- To clear dialed numbers, press the 'C' button to delete the numbers one by one on the LCD of the USB phone
- Microsoft Office Communicator will only delete the numbers after 30 seconds
- After 30 seconds you can re-dial the correct numbers, then press the 'call' button

- DOES THE JABRA DIAL 520 OC SUPPORT OTHER SOFTPHONES,
   E.G., LIVEMESSENGER, SKYPE, GOOGLETALK, ETC.?
- A The USB phone works as an audio device only.
- WHAT IF NO SOUND FROM MICROSOFT OFFICE
   COMMUNICATOR IS TRANSMITTED TO THE USB PHONE?
- A Check settings:
  - 1. Select the Top Bar Menu > Tools > Set Up Audio and Video

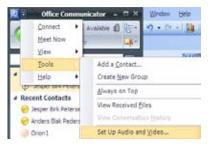

2. Jabra DIAL 520 OC should be selected

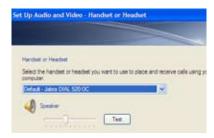

## Q HOW DO I INITIATE MICROSOFT OFFICE COMMUNICATOR CALLS FROM MY PC AND USE THE USB PHONE AS THE PREFERRED AUDIO DEVICE?

- A Check settings:
  - Select the Top Bar Menu > Tools > Set Up Audio and Video (As in illustration above)
  - 2. Press next to select Speaker/Microphone or Speakerphone settings
  - 3. Jabra DIAL 520 OC should be selected

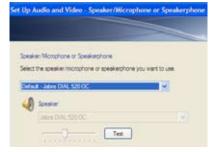

GN Netcom is a world leader in innovative headset solutions. GN Netcom develops, manufactures and markets its products under the Jabra brand name.

A BRAND BY